# <u>グラフィックス及び演習・第5回 タンパン インスタン 2024年7月15日</u>

今回の内容

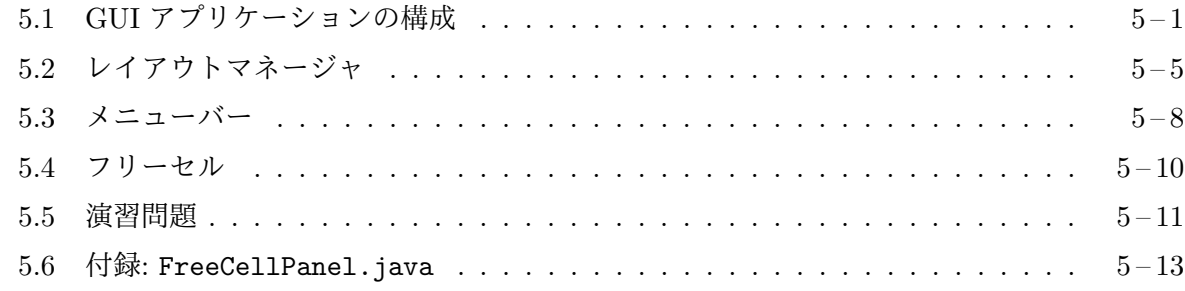

#### **5.[1 GUI](#page-10-0)** アプリケーションの構成

<span id="page-0-0"></span>JFC/Swing [を用いた一般的な](#page-12-0) GUI アプリケーションは、次の図のように javax.swing.JFrame クラスのインスタンスを最上位の入れ物 (ウィンドウ) として、その内部に、メニューバーとコンテ ンツペイン1と呼ばれる GUI 部品を配置することで構成されます。メニューバーはなくても構い ませんが、コンテンツペインは必ず存在しなければなりません。

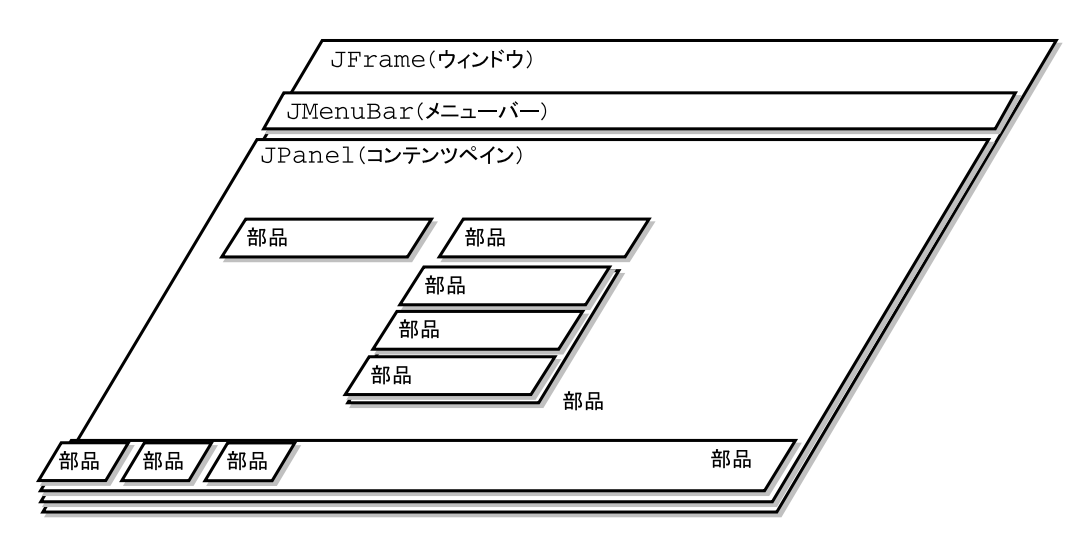

Swing では、ボタンや、ラベル、メニューなどの GUI 部品は、どれも javax.swing.JComponent のサブクラスとなっていて、すべて、メニューバーあるいはコンテンツペインに配置します。多く の部品は、その内部に、さらにいくつかの部品を持っていますので、全体としては、JFrame のイン スタンス (最上位のウィンドウ) を根とする階層構造 (木構造) となります。1 つの部品 (オブジェ クト) が、この階層構造の複数の場所に現れることはありません。

メモ

<sup>&</sup>lt;sup>1</sup>元の英語は content panes なので「コンテントペイン」と呼ぶこともあります。

JFrame クラス Swing の JFrame クラスは、GUI を持つ Java アプリケーションの最上位のウィ ンドウを実現するためのクラスで、以下のようなコンストラクタやメソッドを持っています。

JFrame クラス — 最上位のウィンドウ

| タイトル文字列のないウィンドウ                    |
|------------------------------------|
| title をタイトル文字列とするウィンドウ             |
|                                    |
| ウィンドウを閉じようとする操作に対して何もしない           |
| ウィンドウを閉じようとする操作でウィンドウを隠す           |
| ウィンドウを閉じようとする操作でウィンドウを破棄する         |
| ウィンドウを閉じようとする操作でアプリケーションを終了        |
| する                                 |
|                                    |
| ウィンドウの表示/非表示の状態を b にする             |
| このウィンドウが閉じられようとした時に operation で示さ  |
| れる処理を行うように設定する                     |
| このウィンドウのアイコン画像を image にする          |
| このウィンドウのメニューバーを bar にする            |
| このウィンドウのコンテンツペインを pane にする         |
| このウィンドウのコンテンツペインを戻す                |
| このウィンドウを最適な大きさに調整し、その内部のレイア        |
| ウトを行う                              |
| このウィンドウで発生する WindowEvent5 のイベントハンド |
| ラに listener を追加する                  |
|                                    |

JFrame のインスタンスを生成すると、自動的に JPanel クラスのインス[タ](#page-1-1)ンスが生成されて、 そのコンテンツペインとなります。メニューバーが必要な場合は、別途 JMenuBar クラスのインス タンスを生成して、JFrame に追加しなければなりません。

生成された JFrame は、そのままでは画面には表示されません。ウィンドウを画面に表示するに は、生成したインスタンスに対して setVisiable(true) を起動します。

インスタンスメソッド setDefaultCloseOperation は、タイトルバーのウィンドウを閉じるた めのボタンがクリックされた時など、このウィンドウが閉じられようとしたときの処理を設定しま す。4 通りの処理の中から 1 つを選択することが可能で、JFrame のクラス変数として宣言されて いるいずれかの整数値で設定します。既定の処理は HIDE ON CLOSE です。単に、アプリケーショ

 $2$ ここに挙げた 4 つのクラス変数は、JFrame が実装している WindowConstants という $($ スーパー $)$ インタフェースで 宣言されたものです (EXIT ON CLOSE については、JFrame でも、同じ値のクラス変数として宣言されています)。

 $^5$ java.awt.event.WindowEvent クラス

<span id="page-1-0"></span> $^3$ java.awt.Container クラス (JComponent のスーパークラス)

<span id="page-1-1"></span> $^4$ java.awt.events.WindowListener インタフェース

ンプログラムを終了する場合は、EXIT ON CLOSE を指定します。4 通り以外の特別な処理を行いた い場合は、addWindowEventListener メソッドで、WindowListener を登録しておけば、ウィンド ウが初めて表示された、アクティブになった、閉じられようとした、閉じられた、最小化 (アイコン 化) された、通常の大きさになった、などのイベントが発生したことを知ることができます。

次の G501.java は、JFrame のインスタンスを生成して、それをそのまま画面に表示するプログ ラムです。5 ~ 6 行目を、直接 main の中で実行しても同じですが、このプログラムは Swing の約 束に従って、イベントディスパッチスレッドの中で JFrame を生成するようにしています。

```
1 import javax.swing.*;
 2
 3 public class G501 implements Runnable {
 4 public void run() {
 5 JFrame f = new JFrame();<br>6 f.setVisible(true);
6 f.setVisible(true);
       \mathcal{F}8<br>9
       public static void main(String[] args) {
10 SwingUtilities.invokeLater(new G501());
11 }
12 }
```
コンテンツペインには何の部品も配置していませんので、画面には、右 の図のようにタイトルバーのみが表示されます。タイトルバーのボタ ンでウィンドウを閉じようとすると、ウィンドウは消えてしまいますが

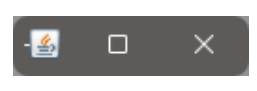

- G501.java -

メモ -

プログラムは動作したままです。このボタンで、アプリケーションプログラムを終了させたい場合 は、5 行目と 6 行目の間に

f.setDefaultCloseOperation(JFrame.EXIT\_ON\_CLOSE);

の 1 行を加えます。

JFrame のコンテンツペインに GUI 部品を 追加するには、getContentPane メソッドを起動し てコンテンツペイン (JFrame が自動的に生成した JPanel クラスのインスタンス) を取得し、その オブジェクトに対して add メソッドを起動して部品を追加します。たとえば、カードゲーム向け ライブラリの Card クラスのインスタンスを追加したい場合は

```
java.awt.Container p = f.getContentPane();
p.add(new Card());
```
のようにします。

java.awt.Container クラスは、Swing の前身である AWT において、内部に別の部品を含む

ような GUI 部品のスーパークラスです。このクラスのインスタンスメソッド add の引数となる GUI 部品は java.awt.Component クラス、あるいはそのサブクラスでなければなりません。この Component は AWT のすべての GUI 部品のスーパークラスとなっています。Swing の GUI 部品 は、Component のサブクラスである javax.swing.JComponent<sup>6</sup>のサブクラスとして実現されてい ますので、この add メソッドで Swing の部品を追加することができます。

しかし、コンテンツペインに部品を追加しただけでは、JFrame の大きさは変わりませんので、 コンテンツペインの内容に合わせてコンテンツペイン (JPanel) やウィンドウ (JFrame) の大きさ を調整する必要があります。これを行うには、次のように JFrame クラスのインスタンスメソッド pack を起動します。

f.pack();

この pack の起動を行わないと、コンテンツペインは幅も高さも 0 の状態のままとなりますので、 setVisible(true) しても、画面に表示されるのは (G501.java と同じように) ウィンドウの装飾 (タイトルバー) のみとなってしまいます7。

メモ

次のプログラム G502.java は、以上の手順を踏むように run メソッドを書き換えたものです。 コンテンツペインに Card のインスタンスを追加しています。

```
G502.java
1 import java.awt.*;
2 import javax.swing.*;
3 import jp.ac.ryukoku.math.cards.*;
4
5 public class G502 implements Runnable {
6 public void run() {
7 JFrame f = new JFrame();
8 f.setDefaultCloseOperation(JFrame.EXIT_ON_CLOSE);
9 Container p = f.getContentPane();
10 p.add(new Card());
11 f.pack();
12 f.setVisible(true);
13 }
14
15 public static void main(String[] args) {
16 SwingUtilities.invokeLater(new G502());
17 }
18 }
```
<sup>6</sup>実際は、Component のサブクラスが Container で、そのサブクラスが JComponent となっています

<sup>7</sup>ウィンドウを最大化すれば、コンテンツペインの内容が表示されます

この G502.java を起動すると、右の図のようなウィンドウが表示さ れます。コンテンツペインの高さは、カードの高さ (120 ピクセル) になりますが、幅は、ウィンドウのタイトルバーの最小の幅まで引き 延ばされています。また、カードの幅 (本来は 80 ピクセル) も、コン テンツペインに合わせて引き延ばされています。ウィンドウの大き さをユーザーが変更すると、それに合わせてコンテンツペインやカー ドの大きさが変更されます。

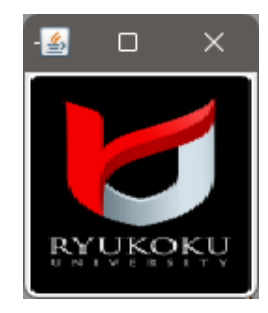

メモ

### **5.2** レイアウトマネージャ

<span id="page-4-0"></span>JFrame のコンテンツペインとなっていた JPanel など、いくつかの部品を内部に含む (部品を置く 台紙として働く) GUI 部品のクラスには、その部品の大きさに合わせて、その内部に置かれた (add された) 部品の大きさや位置を調整するオブジェクトを登録しておくことができます。

JFC では、このような仕事を行うオブジェクトをレイアウトマネージャーと呼び、その資格が java.awt.LayoutManager というインタフェースとして宣言されています。G502.java で、コン テンツペインに追加したカードの大きさが変わったのは、このコンテンツペインに登録されていた レイアウトマネージャによって、カードの大きさが調整されたためです。

レイアウトマネージャの登録 JPanel など、java.awt.Container のサブクラスの部品には、

public void setLayout(LayoutManager manager);

というインスタンスメソッドが用意されており、これを起動することで、レイアウトマネージャを 登録することができます。

BorderLayout クラス 最上位のウィンドウとなる JFrame のインスタンスを生成すると、自動 的に JPanel のインスタンスが生成されて、それがコンテンツペインとなりますが、このコンテン ツペインには、java.awt.BorderLayout クラスのオブジェクトがレイアウトマネージャーとして 登録されます8。

BorderLayout のインスタンスは、自分がレイアウトを管理している部品 (JPanel のインスタ ンスなど) の占める区画を、次のような 5 つの部分に分けて、それぞれ最大 1 個の部品を配置しよ うとします。

<sup>8</sup>当然、BorderLayout クラスは LayoutManager インタフェースを実装しています

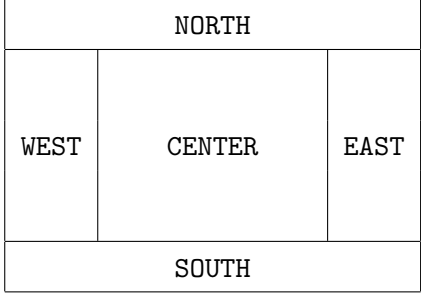

全体の大きさが決まっている場合、BorderLayout では、次のように各部分の部品の大きさを設定 します。

- 1. NORTH や SOUTH に配置された部品は、区画全体の幅まで水平方向に引き延ばされます。これ らの部品の高さは、それぞれの部品の自然な高さとなります。
- 2. WEST や EAST に配置された部品は、それぞれの自然な幅となります。また、NORTH と SOUTH の間を埋めるように垂直方向に引き延ばされます。
- 3. CENTER に配置された部品は、残りの空間を埋めるように、上下左右に引き延ばされます。

BorderLayout が登録された (JPanel などの) 部品に、1 引数の add メソッドを使って部品を追加 すると、その部品は CENTER の位置に配置されます。たとえば、G501.java の 11 行目で add した カードは、CENTER の部分に配置されています。他の 4 つの部分に部品を追加したい場合は、

void add(Component comp, Object const)

という 2 引数の add メソッドを使うことができます9。このメソッドの第 2 引数には、レイアウト マネージャーがその部品の配置を行う際に使用する情報を指定します。BorderLayout では、次の 表にあるような 5 つのクラス変数が宣言されていますので、そのいずれかを指定することで、5 つ の部分のどこに部品を配置するかを指定することが[で](#page-5-0)きます。

| 主なコンストラクタ                  |                             |
|----------------------------|-----------------------------|
| BorderLayout()             | 5つの部分の間を空けないレイアウトを行う        |
| BorderLayout(int h, int v) | 5つの部分の間に、水平方向ではhピクセル、垂直方向では |
|                            | v ピクセルの間隔を空けてレイアウトを行う       |
| 主なクラス変数                    |                             |
| static final String NORTH  | NORTH へ配置                   |
| static final String WEST   | WEST へ配置                    |
| static final String CENTER | CENTER へ配置                  |
| static final String EAST   | EAST へ配置                    |
| static final String SOUTH  | SOUTH へ配置                   |

BorderLayout クラス — 中央とその周りに部品を配置するレイアウトマネージャ

<span id="page-5-0"></span><sup>9</sup>この 2 引数の add メソッドや、先に紹介した 1 引数の add メソッドは、同じものが JFrame クラスにも用意されて います。JFrame クラスのインスタンスに対してこれらの add メソッドを起動すると、(特に事前にそうしないように設 定しておかない限り) JFrame のコンテンツペインとなっているオブジェクトに対して、同じ add メソッドを同じ引数 で起動してくれます。このため、G502.java の 11 行目の p.add(new Card()); は、f.add(new Card()); と書いても 同じ動作となります。

```
たとえば、G502.java の run メソッドを
 public void run() {
     JFrame f = new JFrame();
     f.setDefaultCloseOperation(JFrame.EXIT_ON_CLOSE);
     Container p = f.getContentPlane();
     p.add(new Card(), BorderLayout.CENTER);
     p.add(new Card(), BorderLayout.NORTH);
     p.add(new Card(), BorderLayout.WEST);
     p.add(new Card(), BorderLayout.SOUTH);
     p.add(new Card(), BorderLayout.EAST);
     f.pack();
     f.setVisible(true);
 }
```
のように書き換えると、コンテンツペインの内容は右の図のように配 置されます。NORTH や SOUTH の高さは Card の自然な高さである 120 ピクセルに、WEST や EST の幅は Card の自然な幅である 80 ピクセル になっています。

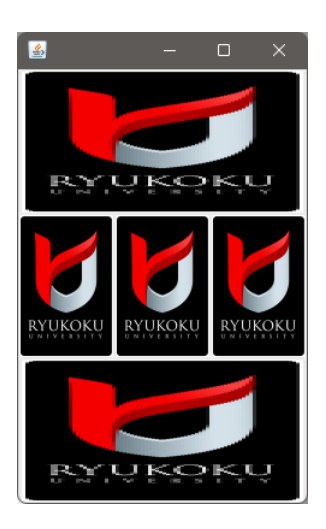

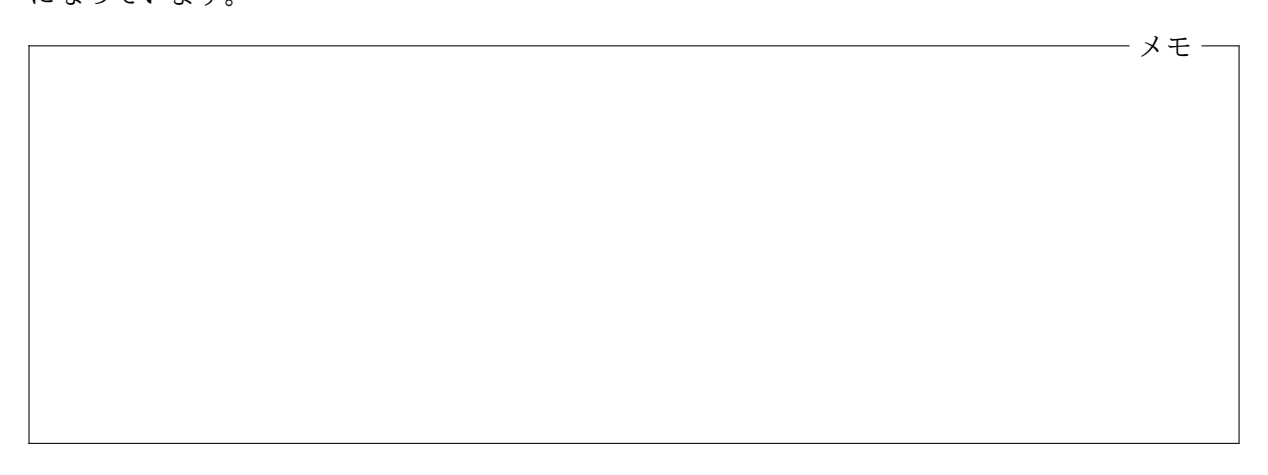

その他のレイアウトマネージャー JFC には他にも、以下のような様々なレイアウトマネージャー が用意されています。

FlowLayout — 部品を左から右へ 1 列に並べます。入り きれなくたら 1 行下にずらして、また左から右へ並べま す。設定を変えれば、右から左へ並べることもできます。 それぞれの部品の大きさは自然な大きさのままで変更し ません。右の図では、各行の部品を中央寄せにしていま すが、左に寄せたり、右に寄せたりすることもできます。

BoxLayout — 部品を左から右へ 1 列に並べます。全体 の大きさが大きすぎたり小さすぎたりする場合には、そ れぞれの部品に設定された最小サイズと最大サイズの範 囲で、各部品の大きさを調整しようとします。右端から はみ出てしまった部品は見えなくなります。設定を変え れば、上から下へ部品を 1 列に並べることもできます。

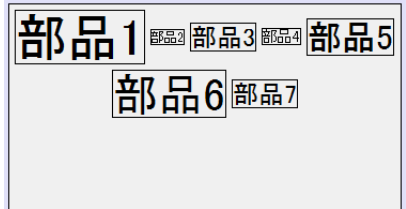

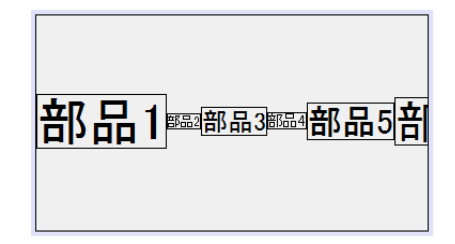

GridLayout — 部品を等間隔の格子の中に配置します。 それぞれの部品は格子の間隔一杯に引き延ばされ、すべ て同じ大きさとなります10。

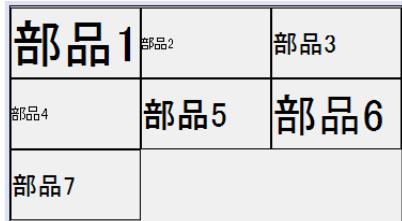

GridBagLayout — 部品を格子状に区切られた領域の指 定された範囲に配置します。指定された範囲を占めるよ うに、水平方向、垂直方向に引き延ばすこともできますし (右の図はその例)、その部品の自然な大きさのままにして おくこともできます。

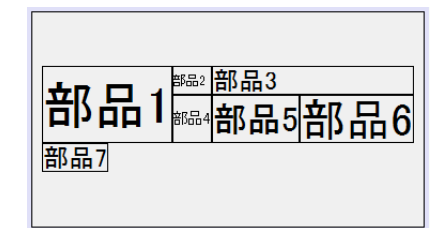

これらの他にも、部品を紙芝居のように重ねておいて、適宜その順番を変える CardLayout や、 より詳細な配置を行うことのできる GroupLayout などのレイアウトマネージャーが用意されてい ます。

メモ

## **5.3** メニューバー

<span id="page-7-0"></span>アプリケーションのウィンドウにメニューバーを追加するためには、JMenuBar クラスのインスタ ンスを生成し、JFrame クラスのインスタンスメソッド setJMenuBar の引数に指定します (2 ペー ジの表参照)。下図のように、メニューバーに並ぶメニューは、それぞれ JMenu クラスのインスタ ンスで表現します。また、各メニュー中の選択項目は JMenuItem クラスのインスタンスで表現し ます。JMenuItem は JMenu の add メソッドで JMenu に、JMenu は JMenuBar の add メソッドで JMenuBar に、それぞれ追加することができます。

| JMenu     | JMenu     | JMenu     | JMenuBar |
|-----------|-----------|-----------|----------|
| JMenuItem | JMenuItem | JMenuItem |          |
| JMenuItem | JMenuItem | JMenuItem |          |
| JMenuItem |           | JMenuItem |          |
|           |           | JMenuItem |          |
|           |           |           |          |

 $^{10}$ 「オブジェクト指向及び演習」第1回の P103TicTacToe.java では、9個の JButton を生成して GridLayout で格 子状に配置していました。

ユーザーによってメニュー項目 (JMenuItem) の 1 つが選択され ると、その JMenuItem で ActionEvent が発生します。このイベ ントハンドラを登録しておくことで、メニュー項目が選択されたと きの処理を行うことができます。次のプログラム G503.java は、 G502.java にメニューバーを追加し、カードの裏返しと、アプリ ケーションの終了を行うメニュー項目を含むメニューを追加した ものです。

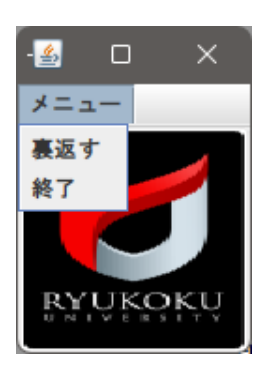

```
G503.java
import java.awt.event.*;
import javax.swing.*;
import jp.ac.ryukoku.math.cards.*;
public class G503 implements Runnable, ActionListener {
    JMenuItem flip = new JMenuItem("裏返す");
    JMenuItem quit = new JMenuItem("終了");
    Card card = new Card();
    public void actionPerformed(ActionEvent e) {
        if (e.getSource() == flip) {
            card.flipAsync();
        }
        else {
            System.exit(0);
        }
    }
    public void run() {
        JFrame f = new JFrame();
        f.setDefaultCloseOperation(JFrame.EXIT_ON_CLOSE);
        flip.addActionListener(this); // JMeniItem に actionListener を登録
        quit.addActionListener(this); // JMenuItem に actionListener を登録
        JMenuBar menuBar = new JMenuBar(); // メニューバーを作成<br>JMenu menu = new JMenu("メニュー"); // メニューを作成
        JMenu menu = new JMenu("\timesニュー");
        menu.add(flip); カンファイン ファイン ファイン ファイン アクリック アクリック アイス こうしょう アイスタン アイスト かんこう かんしょう アイスト かんこう かんしょう かんしょう かんしょう かんしょう
        menu.add(quit); カンファイン カメニュー項目を追加
        menuBar.add(menu); // メニューをメニューバーに追加
        f.setJMenuBar(menuBar); // メニューバーを JFrame に追加
        f.getContentPane().add(card);
        f.pack();
        f.setVisible(true);
    }
    public static void main(String[] args) {
        SwingUtilities.invokeLater(new G503());
    }
}
```
JMenuItem が選択された際に発生する ActionEvent のイベントハンドラ actionPerfmored から 参照できるように、各 JMenuItem と Card のインスタンスを記憶する変数を (run メソッドのロー カル変数ではなく) G503 クラスのインスタンス変数としていることに注意してください。

**5.4** フリーセル

GUI を持つアプリケーションの例として、フリーセルと呼ばれるトランプを使った一人遊びのプ ログラムを紹介します。フリーセルでは、まず、ジョーカーを含まない一組のデッキをシャッフル し、デッキ中のカードを (次の図のように) カスケードと呼ばれる 8 つの列に表向きに配ります。

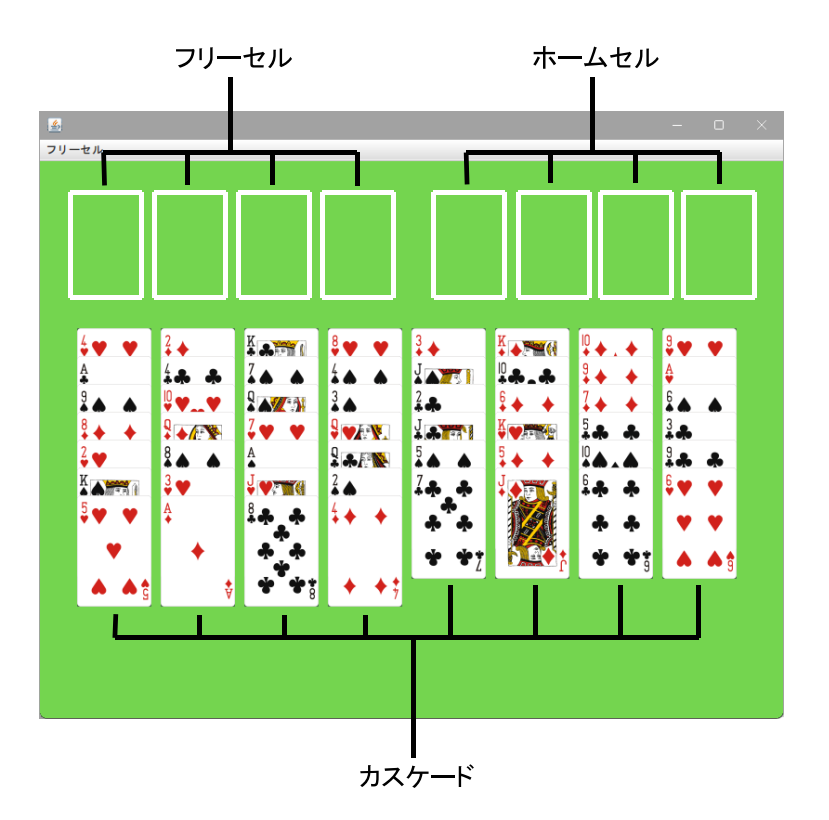

プレイヤーの目標は、すべてのカードをゲーム盤の右上のホームセルと呼ばれる 4 つの山へ移動す ることです。ただし、カードの移動の仕方には以下のような制限があります。

- 1. 1 度に移動できるカードは 1 枚だけです。
- 2. 1 つのホームセルには、同じスートのカードを、エースから始めて、2、3、*· · ·*、10、ジャック、 クイーン、キングの順にしか置けません。
- 3. 1 つのフリーセルには、1 枚のカードしか置けません。
- 4. 他のカードの下に (一部が) 隠されているカードは移動できません。
- 5. ホームセルに置かれたカードは移動できません。
- 6. カスケードには、最後の (他のカードに隠れていない) カードと異なる色で、ランクの表す数 が 1 つ小さいカードだけが追加できます。ただし、空になっているカスケードにはどのカー ドでも置けます。

この制限にあるように、本来、1度に移動できるカードは1枚だけですが、たとえば、空いているフ リーセル (や空のカスケード) が 3 個以上あって、あるカスケードの末尾が、赤の 7、黒の 6、赤の 5、 黒の 4 のようになっていると、この 4 枚のカードを、空いているフリーセル (や空のカスケード) を 利用して、別のカスケードの黒の 8 のカードにつなげることが可能です。通常、フリーセルのプロ グラムでは、このような移動も許すようになっています。

付録の FreeCellPanel.java というプログラムは、カードゲーム向けライブラリに用意されて いる GamePanel クラスのサブクラスとして、フリーセルを行うことのできるゲーム盤のクラス FreeCellPanel を宣言したものです。GamePanel クラスは JPanel クラスのサブクラスですか ら、次のプログラム G504.java のように、この FreeCell クラスのインスタンスを JFrame のコ ンテンツペインに追加し、FreeCellPanel のインスタンスメソッド start を起動するようにすれ ば、フリーセルを遊べるプログラムとなります。

— G504.java — 1 import java.awt.\*; 2 import javax.swing.\*; 3 4 public class G504 implements Runnable { 5 public void run() { 6 JFrame  $f = new JFrame()$ ; 7 f.setDefaultCloseOperation(JFrame.EXIT\_ON\_CLOSE); 8 Container p = f.getContentPane(); 9 FreeCellPanel freeCell = new FreeCellPanel(); 10 p.add(freeCell); 11 f.pack(); 12 f.setVisible(true); 13 freeCell.start(); 14 } 15 16 public static void main(String[] args) { 17 SwingUtilities.invokeLater(new G504()); 18 } 19 }

#### <span id="page-10-0"></span>**5.5** 演習問題

1. 右の図のように「新しいゲーム」と「終了」の2つのメニ ュー項目を含む「フリーセル」というメニュー (とメニュー バー) を持つフリーセルのプログラム G505.java を作成 しなさい。「新しいゲーム」は FreeCellPanel の start メソッドを起動し、「終了」は System クラスのクラスメ ソッド exit を起動します。G504.java では、プログラム を起動すると、即座にカードの配布 (start の起動) が行 われていましたが、G505.java では、「新しいゲーム」と

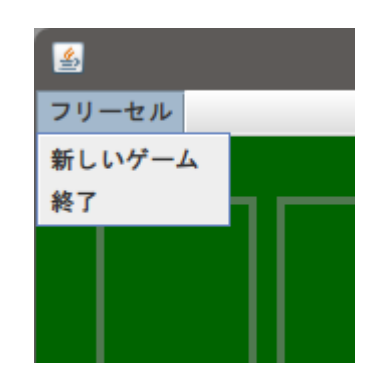

メモ

いうメニュー項目を選択しないと、カードの配布は行われません。

2. 付録の FreeCellPanel.java の cardPicked の定義を変更して、ホームセルに移動可能な カードがダブルクリックされると、そのカードをホームセルのいずれかに移動するようにし なさい。ただし、空のホームセルに移動する場合は、最も左にある空きセルに移動するよう にしなさい。

**5.6** 付録**:** FreeCellPanel.java

FreeCellPanel.java は、フリーセルを行うためのゲーム盤のクラス FreeCellPanel と、そこで 使用する Cell、Home、Free、Cascade の 4 つのクラス宣言を行ったプログラムです。

<span id="page-12-0"></span>抽象クラス ホームセルを表すためのクラス Home、フリーセルを表すためのクラス Free、カス ケードを表すためのクラス Cascade の 3 つのクラスが宣言されていますが、この 3 つの共通のスー パークラスとして、Cell が宣言されています。Cell は Pile のサブクラスですが、movableFrom と movableTo という 2 つの抽象メソッド11の宣言を含んでいます。

抽象メソッドの宣言を含むクラスは抽象クラスと呼ばれ、abstract という修飾子を付して宣言 します。一般のクラス宣言はオブジェクトの設計図と考えることができますが、抽象クラスは、そ の一部が未完成の設計図と考えることができ12、そのサブクラスで抽象メソッドの実現方法を追加 してはじめてオブジェクトの設計図として働けるようになります。

クラスライブラリの機能 FreeCellPanel.[ja](#page-12-1)va はカードゲーム向けクラスライブラリを利用し て作成されていますが、これまでには紹介していない以下のような機能が使用されています。

- Pile のコンストラクタ Pile(double dx, double dy) 山のカードを、1 枚当たり (dx*,* dy) だけ位置をずらして配置するような山にする。引数のないコンストラクタ Pile() の起動は Pile(0.0, -0.15) の起動と等価となる。(8行目)
- Card のインスタンスメソッド void setSticky(boolean s) そのカードをドラッグしたと きに、そのカードの上に乗っている (同じ山の) カードも一緒に移動するかどうかを設定する。 s が false なら、そのカードは単独で、s が true なら、そのカードの上に乗っているカード も一緒に移動する。(107 行目)

Pile のインスタンスメソッド void remove() — その山をゲーム盤から取り除く。(117 行目)

- Card のインスタンスメソッド void moveAsyncTo(Pile p) そのカードを山 p へ非同期的 に移動する。非同期的な移動では、その移動を開始したら、移動が完了する前にメソッド呼 び出しから戻る。(120 行目)
- Pile のインスタンスメソッド void moveCardsAsync(Card c, Pile p) この山のカード c と、それより上にあるすべてのカードを、山 p へ非同期的に移動する。(168 行目)

- FreeCellPanel.java -

```
1 import jp.ac.ryukoku.math.cards.*;
2
3 abstract class Cell extends Pile {
4 Cell() {
5 }
\frac{6}{7}7 Cell(double dx, double dy) {
8 super(dx, dy);
```
 $11$ 第3回で説明しました

<span id="page-12-1"></span><sup>12</sup>未完成の設計図ですので、抽象クラスのインスタンスを生成することはできません。抽象クラスが含んでいる抽象 メソッドの具体的な定義を与えたサブクラスを宣言して、そのクラスのインスタンスを生成することになります。

```
9 }
10
11 /* card 以下のカードがfree個の空きで移動可能かどうかを戻す */
12 abstract boolean movableFrom(Card card, int free);
\frac{13}{14}14 /* from の card 以下の列がここへ移動可能かどうかを戻す */
15 abstract boolean movableTo(Cell from, Card card, int free);
16 }
17
18 class Free extends Cell {
19 boolean movableFrom(Card card, int free) {<br>20 return true:
       return true;
21 }
\frac{22}{23}boolean movableTo(Cell from, Card card, int free) {
24 return isEmpty();
25 }
26 }
27
28 class Home extends Cell {<br>29 boolean movableFrom(C
29 boolean movableFrom(Card card, int free) {<br>30 return false:
       return false;
31\frac{32}{33}33 boolean movableTo(Cell from, Card card, int free) {
34 if (isEmpty()) {<br>35 return card.
           return card.rank == Rank.ACE;<br>}
36<br>37
           Card top = top();
38 return card.suit == top.suit
39 && card.rank.getNumber() == top.rank.getNumber() + 1;
40 }
41 }
42
43 class Cascade extends Cell {
44 Cascade() {<br>45 super(0
           super(0.0, 30.0);46 }
\frac{47}{48}48 boolean movableFrom(Card card, int free) {<br>49 Card \text{ nrev} = \text{null}:Card prev = null;50 for (Card c : getCards()) {
51 if (prev != null) {
52 if (free-- \leq 0) {<br>53 return false:
53 return false;<br>54 }
54 }
55 if (c.isRed() == prev.isRed() || c.rank.getNumber()
56 = prev.rank.getNumber() - 1) {<br>57 return false:
                       return false;
58 }
59 prev = c;
60 } else if (c == card) {
61 prev = c;
62 }<br>63 }
63<br>64
       return true;<br>}
65 }
66<br>67
       boolean movableTo(Cell from, Card card, int free) {
68      /* 空のカスケードへの移動はfreeが1つ減るので再チェック */<br>69     if (isEmpty() && !from.movableFrom(card, free - 1)) {
           if (isEmpty() && !from.movableFrom(card, free - 1)) {
70 return false;<br>71 }
71 }
           if (isEmpty()) {
73 return true;
```

```
74 }
 75 Card top = top();
 76 return (card.isRed() != top.isRed()
 77 & card.rank.getNumber() == top.rank.getNumber() - 1);
 78 }
 79 }
 80
 81 public class FreeCellPanel extends GamePanel
 82 implements CardListener {
 83 Cell[] freeCells = new Cell[4];<br>84 Cell[] homeCells = new Cell[4];
 84 Cell[] homeCells = new Cell[4];<br>85 Cell[] cascades = new Cell[8];
         Cell[] cascades = new Cell[8];
 86<br>87
         public FreeCellPanel() {
 88 for (int i = 0; i < freeCells.length; i++) {
 89 freeCells[i] = new Free();<br>90 add(freeCells[i], 30 + i *
              add(freeCells[i], 30 + i * 90, 30);
 91<br>92
              for (int i = 0; i < homeCells.length; i++) {
 93 homeCells[i] = new Home();<br>94 add(homeCells[i]. 420 + i
              add(homeCells[i], 420 + i * 90, 30);<br>}
 95<br>96
              for (int i = 0; i < cascades.length; i++) {
 97 cascades[i] = new Cascade();<br>98 add(cascades[i], 40 + i * 90
              add(cascades[i], 40 + i * 90, 180);99 }
100 }
101
102 /* 新しいゲームをスタートさせる */<br>103 public void start() {
         public void start() {
104 reset();<br>105 Deck d =
              \text{Deck } d = \text{new } \text{Deck}();
106 for (Card c : d.getCards()) {
107 c.setSticky(true);
108 }
109 d.shuffle();
110 d.flip();
111 add(d, 20, 620);
112 int i = 0;
113 Card[] cards = d.getCards();
114 while (!d.isEmpty()) {
115 d.pick();
\begin{array}{ccc}\n 116 & & & \end{array}
\begin{array}{ccc}\n 117 & & & \end{array}117 d.remove();<br>118 for (Card c
118 for (Card c : cards) {<br>119 c.addCardListener(
119 c.addCardListener(this);<br>120 c.moveAsyncTo(cascades[i
                  c.moveAsyncTo(cascades[i++ % cascades.length]);
121 }<br>122 }
122 }
123<br>124
         124 /* ゲームの状態をリセットする */
125 public void reset() {
126 for (Pile p : freeCells) {
127 p.clear();
\begin{array}{ccc} 128 & & & \cr 129 & & & \cr \end{array}129 for (Pile p : homeCells) {<br>130 p.clear();
                  p.close();
\begin{array}{ccc} 131 & & & \text{ } \\ 132 & & & \text{ } \\ \end{array}132 for (Pile p : cascades) {<br>133 p.clear();
              p.clear();<br>}
134<br>135 }
135 }
136
         137 /* カードの一時退避場所の数を数えて戻す */
```

```
138 public int countFree() {
139 int free = 0;
140 for (Pile p : freeCells) {
141 if (p.isEmpty()) {
142 free++;<br>143 }
143<br>144 }
144 }
145 for (Pile p : cascades) {<br>146 if (p.isEmpty()) {
146 if (p.isEmpty()) {<br>
147 free :
                 {\rm free++};148<br>149 }
149<br>150
        return free;<br>}
151 }
152<br>153
        153 /* カードが選択されたときに起動される */
154 public boolean cardSelected(CardEvent e) {
155 Cell cell = (Ce11) e.getPile();
156 cell.raise();
157 return cell.movableFrom(e.getCard(), countFree());
158 }
159
---<br>160      /* カードのドラッグが終了するときに起動される */<br>161       public boolean cardMoved(CardEvent e) {
        public boolean cardMoved(CardEvent e) {
162 Card card = e.getCard();
163 Cell from = (Cell) e.getPile();<br>164 Cell to = (Cell) e.getDest();
             Cell to = (Ce11) e.getDest();
165 if (from == null || to == null) {<br>166 return false;
             return false;
167<br>168
168 if (to.movableTo(from, card, countFree())) {<br>169 from.moveCardsAsyncTo(card, to);
                 from.moveCardsAsyncTo(card, to);
170 return true;<br>171 }
171 }
        return false;
173 }
174
175 /* カードがダブルクリックされたときに起動される */<br>176     public void cardPicked(CardEvent e) {
        public void cardPicked(CardEvent e) {
177 }
178 }
```